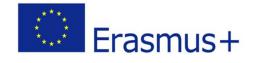

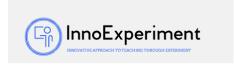

| SCENARIO |                                                                               |                  |
|----------|-------------------------------------------------------------------------------|------------------|
| Title    | Arduino - RGB diode control                                                   |                  |
| Summery  | Students will use the Arduino set to build a signaling model using RGB diode. |                  |
| Author/s | Edyta Michaluk<br>Justyna Fidrocka                                            | Date: 30/01/2020 |

| Justylla Plufocka                                                         |  |  |  |
|---------------------------------------------------------------------------|--|--|--|
|                                                                           |  |  |  |
| Didactic objectives                                                       |  |  |  |
| General objectives:                                                       |  |  |  |
| - learning the concept of RGB, color palette                              |  |  |  |
| - learning about the RGB LED                                              |  |  |  |
| Detailed objectives:                                                      |  |  |  |
| - Arduino support with RGB diode                                          |  |  |  |
| - programming in Scratch for Arduino                                      |  |  |  |
| Physics ☐ Mathematics ☐ Information Technology ☒ Robotics ☒ Programming ☐ |  |  |  |
| Education Level: 10-12years ⊠ 12-14years □                                |  |  |  |
| Problem Statement                                                         |  |  |  |
| How do RGB LEDs work?                                                     |  |  |  |
| How to program a traffic light system with RGB diode?                     |  |  |  |
|                                                                           |  |  |  |
|                                                                           |  |  |  |
| BOM (Bill Of Materials needed)                                            |  |  |  |
| - computer station for a group of students (3-4 people)                   |  |  |  |
| - multimedia board with a projector for presentation                      |  |  |  |
| - Internet access                                                         |  |  |  |
| - Arduino set                                                             |  |  |  |
| - Arduino IDE software                                                    |  |  |  |
| Activity description                                                      |  |  |  |
| The scenario is planned for 3 lessons.                                    |  |  |  |

## **Course of classes:**

- 1. Organization in the classroom. Division of students into groups.
- 2. Introduction of the RGB color palette concept. Rules for mixing colors.
- 3. Connecting the RGB diode to the Arduino.
- 4. Entering the program and uploading it to Arduino.
- 5. Observation of the tile, color sequence.
- 6. Analysis of program components what part of the code is responsible for a given color?

"InnoExperiment – Innovative Approach to Teaching through Experiment"

Project Leader: Zespół Szkolno – Przedszkolny w Goniądzu (ZSP)

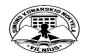

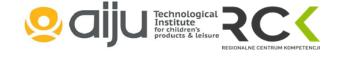

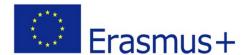

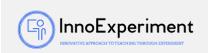

- 7. Task for students.
  - a. How does the traffic light work? How long do the individual colors glow? Finding dependencies.
  - b. Try a combination of individual colors (HIGH, LOW settings at the pins)
  - c. Save the algorithm (eg green 20 seconds, yellow 4 seconds, red 20 seconds).
  - d. Saving the algorithm in the program.
  - e. Checking the program execution.
- 8. Correction of irregularities and errors.
- 9. Summary of the classes. Analysis of new skills. Self-evaluation of students.

### Resources

```
const int RED_CZERWONY=9;
const int GREEN ZIELONY=10;
const int BLUE NIEBIESKI=11;
void setup() {
 pinMode (RED CZERWONY, OUTPUT);
 pinMode (GREEN_ZIELONY OUTPUT);
 pinMode(BLUE_NIEBIESKI OUTPUT);
                                               void loop() {
 // put your setup code here, to run once:
                                                digitalWrite(RED CZERWONY HIGH);
                                                 digitalWrite(GREEN_ZIELONY LOW);
}
                                                  digitalWrite(BLUE NIEBISEKI LOW);
                                                  delay(20000);
                                                  digitalWrite (RED_CZERWONY HIGH);
                                                  digitalWrite (GREEN ZIELONY HIGH);
                                                  digitalWrite(BLUE_NIEBISEKI LOW);
                                                  delay(4000);
                                                  digitalWrite(RED_CZERWONY HIGH);
                                                  digitalWrite (GREEN_ZIELONY LOW);
                                                  digitalWrite(BLUE_NIEBISEKI LOW);
                                                  delay(20000);
                                                  // put your main code here, to run repeatedly:
```

## Students' Evaluation

#### **Evaluation tools:**

- observation of students' work and their activities,
- observation of the ability to work in a group,
- students' self-assessment what I have learned, what I can, what I would like to know, what algorithm I can create,

"InnoExperiment – Innovative Approach to Teaching through Experiment"

<u>Project Leader:</u> Zespół Szkolno – Przedszkolny w Goniądzu (ZSP)

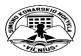

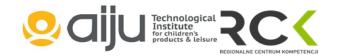

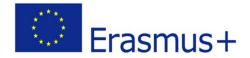

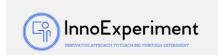

- program feasibility.

# **Bibliography**

https://www.arduino.cc/

http://forbot.pl/blog/artykuly/programowanie/kurs-arduino-w-robotyce-1-wstepid936

http://s4a.cat/

https://majsterkowo.pl/podlaczamy-diode-rgb-ze-wspolna-anoda-arduino/

## **Scalability**

Older students can perform tasks on their own and build their own color sequences.

Junior students should initially work in the Scratch environment and build their first color algorithms there.

## **More information**

Scenario was created as part of the project "InnoExperiment - Innovative Approach to Teaching through Experiment" carried out under Key Action 2. Erasmus +. The scenario will be made available on the project platform.

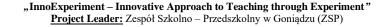

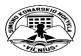

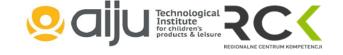